# **Zamjena role papira**

- Pritisnite prema unutra površinu za deblokiranje na maski pisača. Otvara se ladica pisača.
- Izvucite ladicu pisača iz pisača.

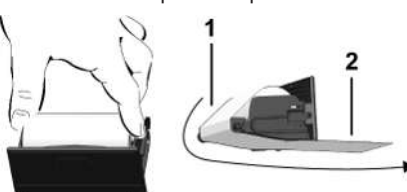

● Umetnite novu rolu papira i provedite je preko skretnog valjka **(1)**.

### **NAPOMENA**

Vodite računa o tome da se rola papira u ladici pisača ne zaglavi i da početak papira **(2)** strši ispod ruba ladice pisača (rub za otkidanje).

● Gurnite ladicu pisača u pretinac pisača tako da se aretira. Pisač je spreman za rad.

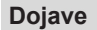

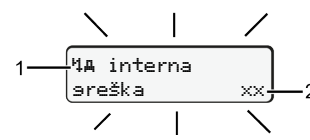

**(1)** Piktogram dojave

- ! Događaj; primjer: [! ol Vožnja bez važeće kartice]
- x Smetnja; primjer: [x] Smetnja davača]
- <sup>4</sup> Upozorenje na vrijeme vožnje; primjer: [4o1 Stanka! ]
- 4 Uputa za rukovanje; primjer [470 Nema papira]

### **(2)** Kôd pogreške

Dojave i mjere: Pogledajte Upute za rukovanje.

### **Potvrda dojava:**

● Pritisnite 2x tipku **3**: Dojava se prestaje prikazivati.

# **Prikaz vremena kartice vozača**

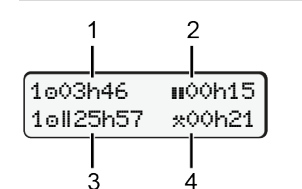

- **(1)** Vrijeme vožnje nakon važećeg odmora **(2)** Važeći odmor **II** sukladno Uredbi (EZ) 561/2006
- **(3)** Trajanje vožnje u dva tjedna
- **(4)** Trajanje namještene aktivnosti

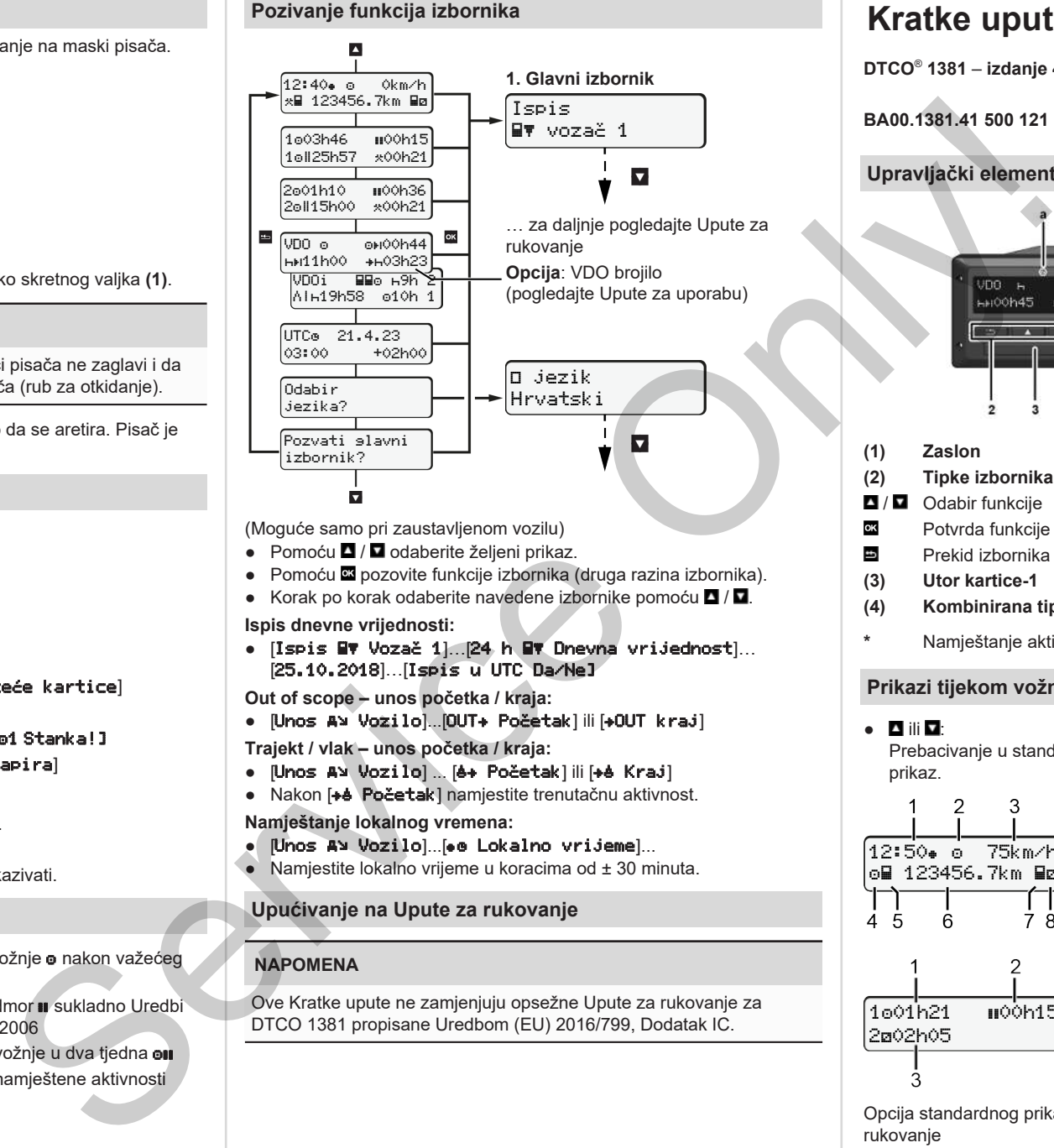

(Moguće samo pri zaustavljenom vozilu)

- $\bullet$  Pomoću  $\blacksquare$  /  $\blacksquare$  odaberite želieni prikaz.
- Pomoću **¤** pozovite funkcije izbornika (druga razina izbornika).
- Korak po korak odaberite navedene izbornike pomoću  $\blacksquare / \blacksquare$
- **Ispis dnevne vrijednosti:**
- [Ispis Vozač 1]…[24 h Dnevna vrijednost]… [25.10.2018]…[Ispis u UTC Da/Ne]

**Out of scope – unos početka / kraja:**

● [Unos Vozilo]...[OUT Početak] ili [OUT kraj]

**Trajekt / vlak – unos početka / kraja:**

- [Unos A] Vozilo] ... [4+ Početak] ili [+4 Kraj]
- Nakon [+e Početak] namjestite trenutačnu aktivnost.
- **Namještanje lokalnog vremena:**
- $\bullet$  [Unos Av Vozilo]...[ $\bullet$  B Lokalno vrijeme]...
- $\bullet$  Namjestite lokalno vrijeme u koracima od  $\pm$  30 minuta.

# **Upućivanje na Upute za rukovanje**

# **NAPOMENA**

Ove Kratke upute ne zamjenjuju opsežne Upute za rukovanje za DTCO 1381 propisane Uredbom (EU) 2016/799, Dodatak IC.

# **Kratke upute za vozača**

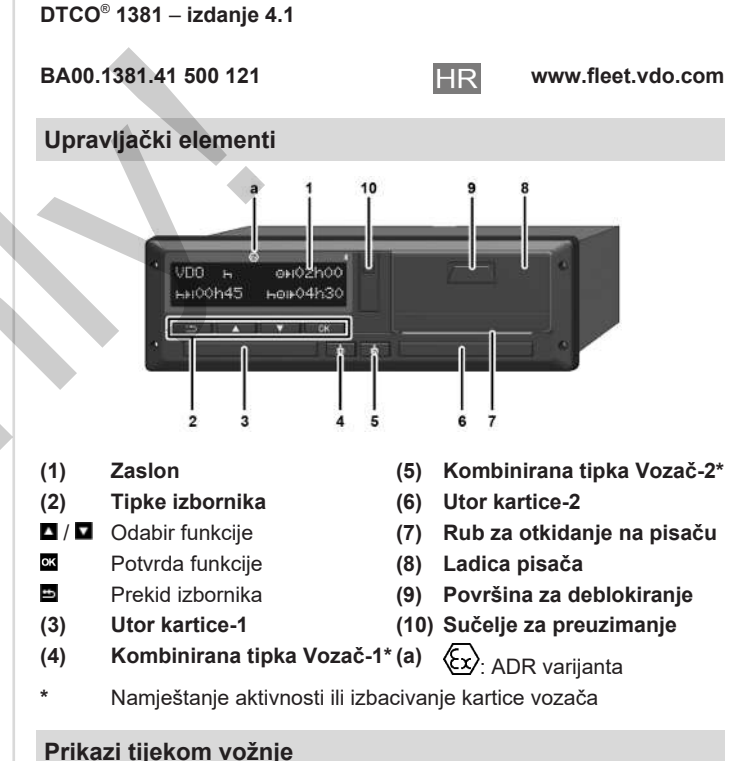

- $\bullet$  **D** ili  $\Box$ : Prebacivanje u standardni prikaz. 12:50 75km/h om 123456.7km ma
	- **(1)** Vrijeme ( $\bullet$  = lokalno vrijeme) **(2)** Način rada Pogon
		- **(3)** Brzina
		- **(4)** Aktivnost vozača-1
		- **(5)** Simbol Vozač-1
		- **(6)** Kilometraža
		- **(7)** Simbol Vozač-2
		- **(8)** Aktivnost vozača-2

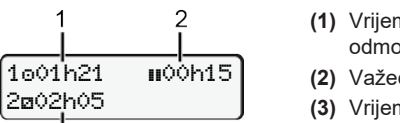

- **(1)** Vrijeme vožnje vozača-1 nakon odmora
- **(2)** Važeći odmor ; (EZ 561/2006)
- **(3)** Vrijeme vozača-2; vrijeme pripravnosti

Opcija standardnog prikaza VDO brojilo – pogledajte Upute za rukovanje

### **Uticanje kartice vozača / ručni unosi**

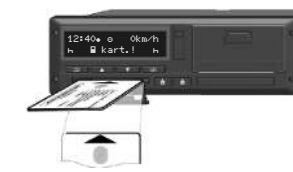

Vozač-1 (vozač) utiče svoju karticu vozača u utor kartice-1

**Utore kartice uvijek držite zatvorenima** – **osim radi uticanja ili vađenja kartice vozača**.

- U slučaju ADR varijante uključite paljenje.
- Pritišćite kombiniranu tipku Vozač-1 dulje od 2 sekunde. Otvara se utor kartice.
- Otvorite pokrov utora kartice.
- Utaknite karticu vozača u utor kartice.
- Zatvorite i uguraite utor kartice.
- Slijedite vođenje putem izbornika.

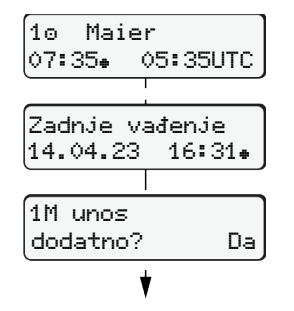

Prikaz: Ime vozača, lokalno vrijeme 07:35. i UTC vrijeme 05:35UTC (ljetno računanje vremena: + 2 sata). Datum/vrijeme zadnjeg vađenja kartice po lokalnom vremenu ( $\bullet$ ).

### **Primjer A: Naknadno unošenje odmora**

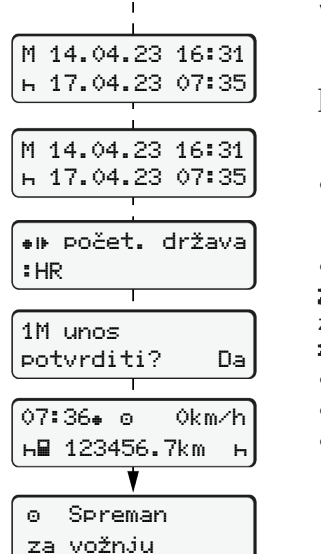

**Vodite računa o kontinuiranom zapisivanju aktivnosti.** Da: izvršite ručne unose. Ne: **ne** dodavati aktivnosti/odmore. Unosi se prikazuju još jedanput i po potrebi se mogu korigirati.  $\circ$   $\qquad$ Naknadno unošenje odmora Vađenje (15.03.23) 16:31 lokalno vrijeme Uticanje (18.03.23) 07:35 lokalno vrijeme ● Pritisnite i držite pritisnutom tipku Skok na zadnje polje za unos (minute svjetlucaju).

● Još jedanput pritisnite tipku **.** Zemlja početka samo ako je pri zadniem vađeniu uneseno Zemlja završetka.

- Potvrdite unos.
- = vožnja može započeti.
- DTCO naznačuje da vožnja može započeti kao i to radi li se o pojedinačnom vozaču (o) ili o timskom pogonu  $(\circ\circ)$ .

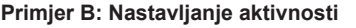

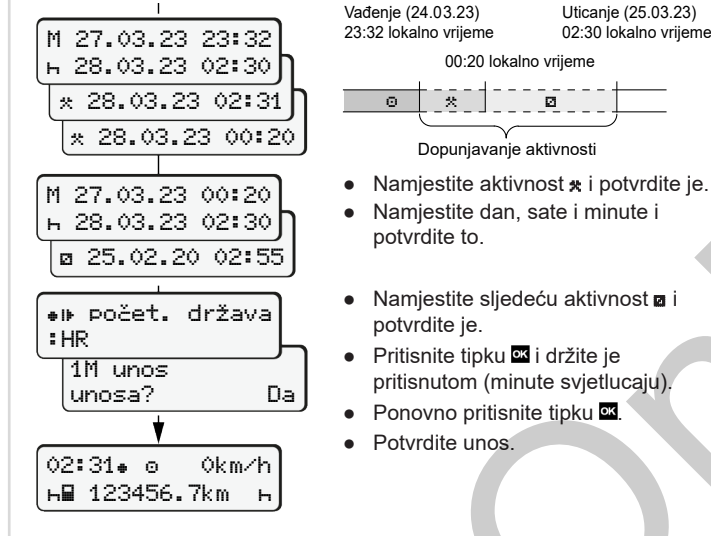

**н⊞ 123456.7km – н** 

### **Primjer C: Nastavljanje aktivnosti i pomicanje aktivnosti ispred drugih**

 $\circ$   $\circ$   $\circ$   $\circ$   $\circ$   $\circ$   $\circ$ 

Vađenje (24.03.23)

potvrdite to.

potvrdite je.

Dopunjavanje aktivnosti

pritisnutom (minute svjetlucaju).

00:20 lokalno vrijeme

Uticanje (25.03.23) 02:30 lokalno vrijeme

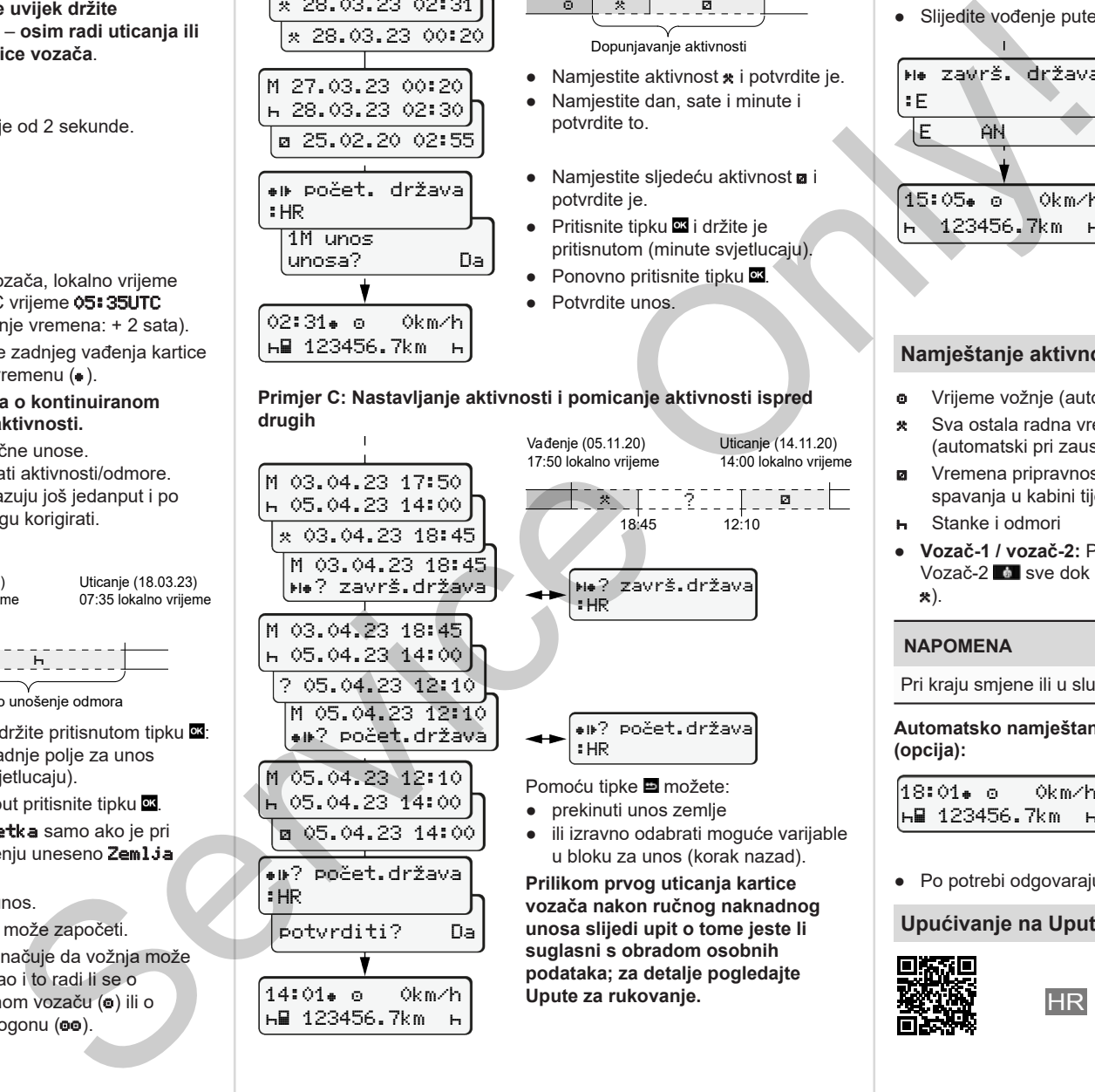

### **Vađenje kartice vozača**

- U slučaju ADR varijanti uključite paljenje.
- Odgovarajuću kombiniranu tipku držite pritisnutom dulje od 2 sekunde.
- Slijedite vođenje putem izbornika.

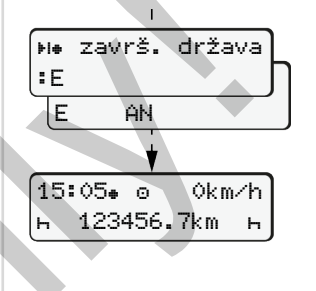

- Odaberite zemlju i potvrdite izbor.
- Španjolska: Odaberite regiju.
- Pomoću tipke možete prekinuti unos zemlje ako npr. želite nastaviti svoju radnu smjenu. Ako je funkcija na raspolaganju, postoji mogućnost izrade dnevnog ispisa prije izbacivanja kartice.
- Otvara se utor kartice radi vađenja kartice vozača.
- Izvadite karticu vozača.
- Zatvorite i ugurajte utor kartice.

# **Namještanje aktivnosti**

- Vrijeme vožnje (automatski pri vožnji)
- \* Sva ostala radna vremena (automatski pri zaustavljanju vozila za vozača-1)
- Vremena pripravnosti (vremena čekanja, vrijeme suvozača, vrijeme spavanja u kabini tijekom vožnje za vozača-2)
- Stanke i odmori
- **Vozač-1 / vozač-2:** Pritišćite kombiniranu tipku Vozač-1 **ku jedn** Vozač-2 sve dok se na zaslonu ne prikaže željena aktivnost (h  $\star$ ).

### **NAPOMENA**

Pri kraju smjene ili u slučaju stanke obvezno namjestite aktivnost n.

**Automatsko namještanje nakon uključivanja/isključivanja paljenja (opcija):**

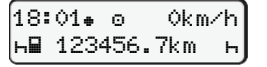

Prepoznatljivo po treperenju aktivnosti u trajanju od oko 5 sekundi u standardnom prikazu **(a)**. Zatim opet slijedi prethodni zaslon.

● Po potrebi odgovarajuće izmijenite aktivnost.

### **Upućivanje na Upute za rukovanje**

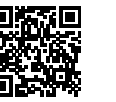

*DTCO 4.1 - 2023-02 - © Continental Automotive Technologies GmbH*